Prehliadka prenosného počítača Používateľská príručka

© Copyright 2008 Hewlett-Packard Development Company, L.P.

Microsoft a Windows sú registrované ochranné známky spoločnosti Microsoft Corporation v USA. Bluetooth je ochranná známka príslušného vlastníka a spoločnosť Hewlett-Packard Company ju používa na základe licencie. Logo SD je ochranná známka príslušného vlastníka.

Informácie obsiahnuté v tomto dokumente sa môžu zmeniť bez predchádzajúceho upozornenia. Jediné záruky vzťahujúce sa na produkty a služby spoločnosti HP sú uvedené v prehláseniach o výslovnej záruke, ktoré sa dodávajú spolu s produktmi a službami. Žiadne informácie uvedené v tejto príručke nemožno považovať za dodatočnú záruku. Spoločnosť HP nie je zodpovedná za technické alebo redakčné chyby či vynechaný text v tejto príručke.

Prvé vydanie: jún 2008

Katalógové číslo dokumentu: 469012-231

### **Bezpečnostné výstražné upozornenie**

**VAROVANIE!** Ak chcete znížiť možnosť vzniku poranení spôsobených teplom alebo prehriatia počítača, neumiestňujte počítač priamo na stehná a nezakrývajte vetracie otvory počítača. Pri práci pokladajte počítač len na tvrdý a rovný povrch. Prúdenie vzduchu nesmú blokovať žiadne predmety, ako napríklad susediaca voliteľná tlačiareň alebo kus textílie (napríklad vankúše alebo prikrývky). Taktiež zabráňte počas prevádzky kontaktu sieťového napájacieho zdroja s pokožkou alebo mäkkým povrchom, ako sú napríklad vankúše alebo prikrývky. Počítač a sieťový napájací zdroj vyhovujú teplotným limitom pre povrchy, s ktorými prichádza do styku používateľ. Uvedené teplotné limity definuje medzinárodná norma pre bezpečnosť zariadení IT (IEC 60950).

# **Obsah**

### 1 Identifikácia hardvéru

### 2 Súčasti

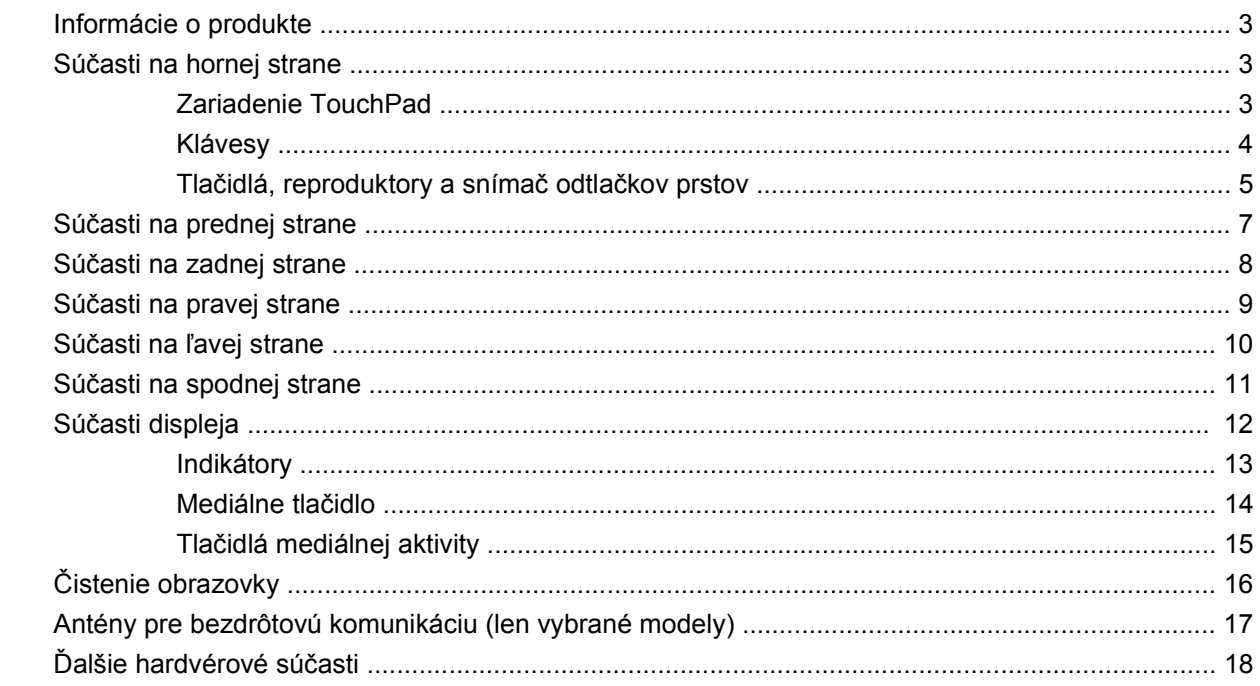

### 3 Štítky

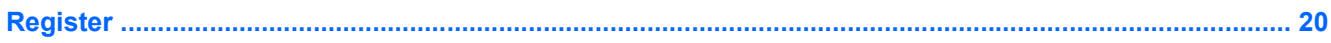

# <span id="page-6-0"></span>**1 Identifikácia hardvéru**

Postup krokov na zobrazenie zoznamu hardvéru nainštalovaného na počítači:

- **1.** Vyberte položku **Štart > Počítač > Vlastnosti systému**.
- **2.** V ľavej časti okna kliknite na položku **Správca zariadení**.

Takisto môžete pridať hardvér alebo modifikovať konfigurácie zariadení pomocou Správcu zariadení.

**POZNÁMKA:** Systém Windows® obsahuje funkciu Kontrola používateľských kont, ktorá zvyšuje bezpečnosť počítača. Môže sa objaviť výzva na zadanie povolenia alebo hesla pre úlohy ako je inštalácia aplikácií, spúšťanie pomôcok alebo zmena nastavení systému Windows. Ďalšie informácie nájdete v Pomocníkovi systému Windows.

# <span id="page-7-0"></span>**2 Súčasti**

### <span id="page-8-0"></span>**Informácie o produkte**

Táto používateľská príručka popisuje funkcie, ktoré obsahuje väčšina modelov. Niektoré funkcie nemusia byť k dispozícii pre váš počítač.

### **Súčasti na hornej strane**

### **Zariadenie TouchPad**

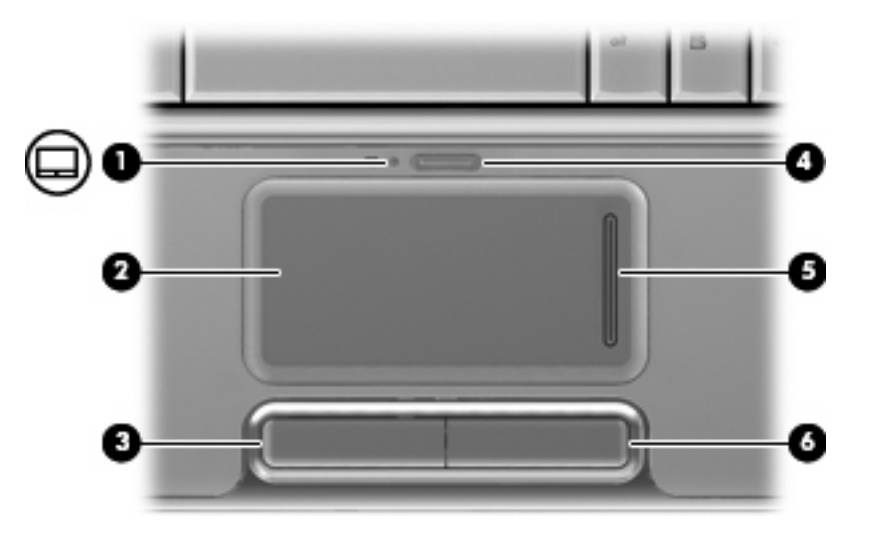

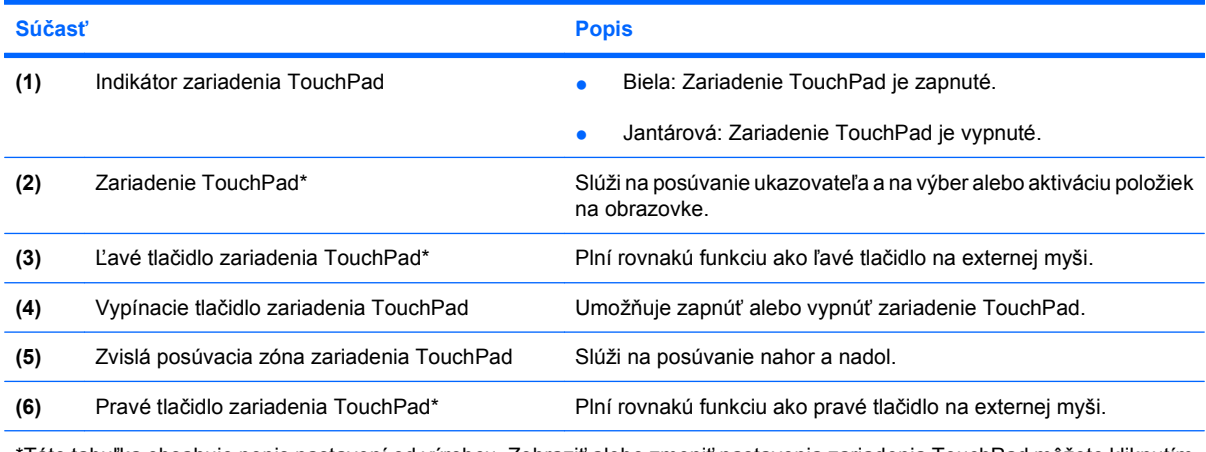

\*Táto tabuľka obsahuje popis nastavení od výrobcu. Zobraziť alebo zmeniť nastavenia zariadenia TouchPad môžete kliknutím na položku **Štart > Ovládací panel > Hardvér a zvuk > Myš**.

### <span id="page-9-0"></span>**Klávesy**

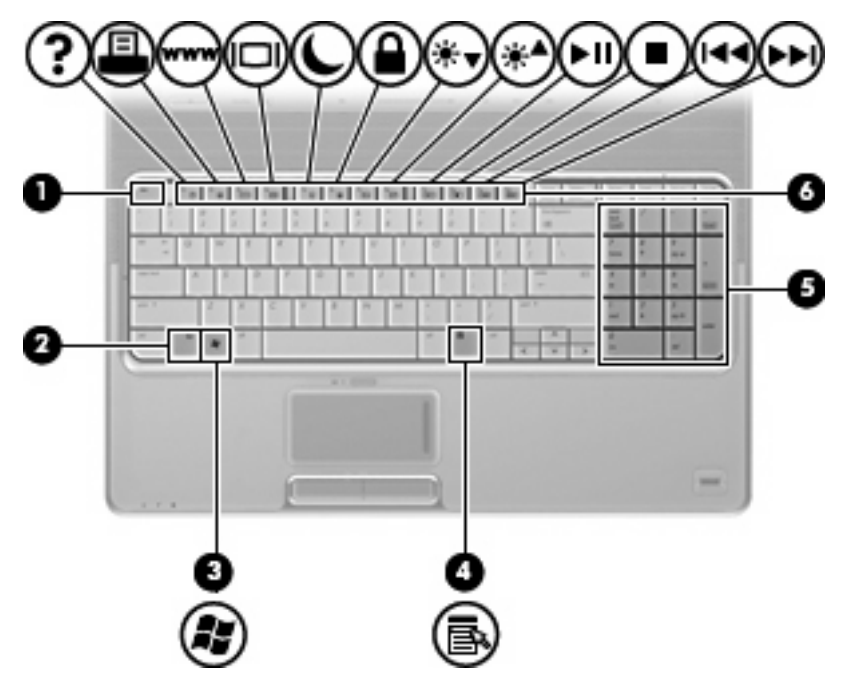

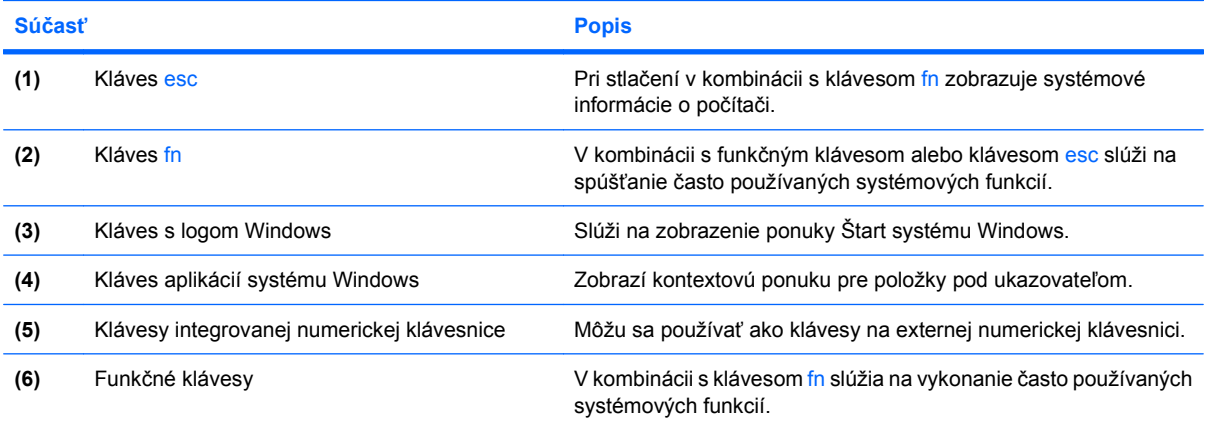

### <span id="page-10-0"></span>**Tlačidlá, reproduktory a snímač odtlačkov prstov**

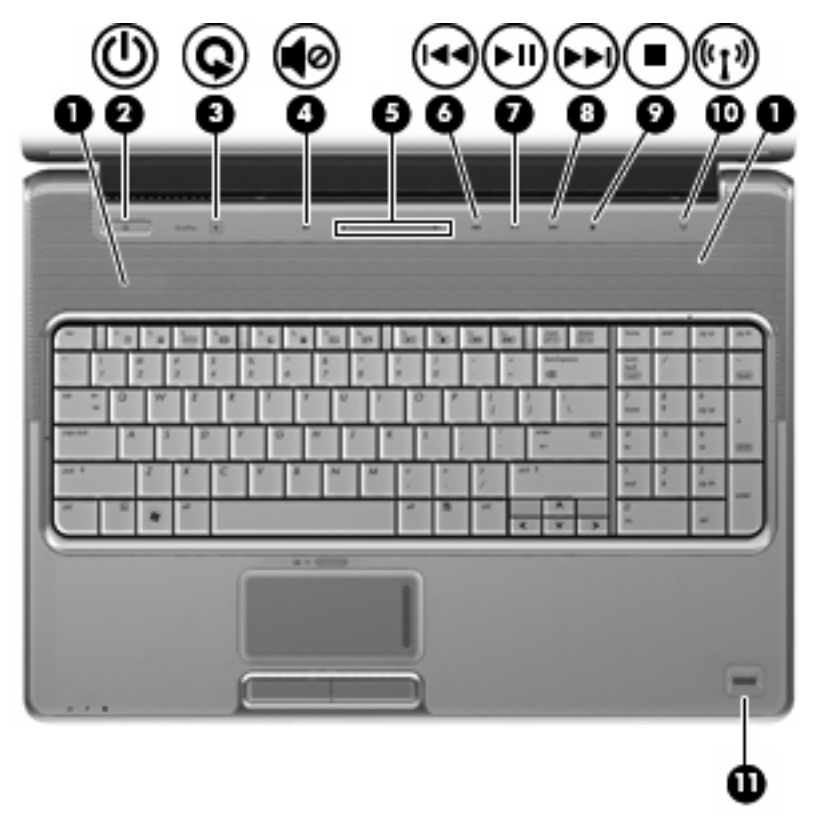

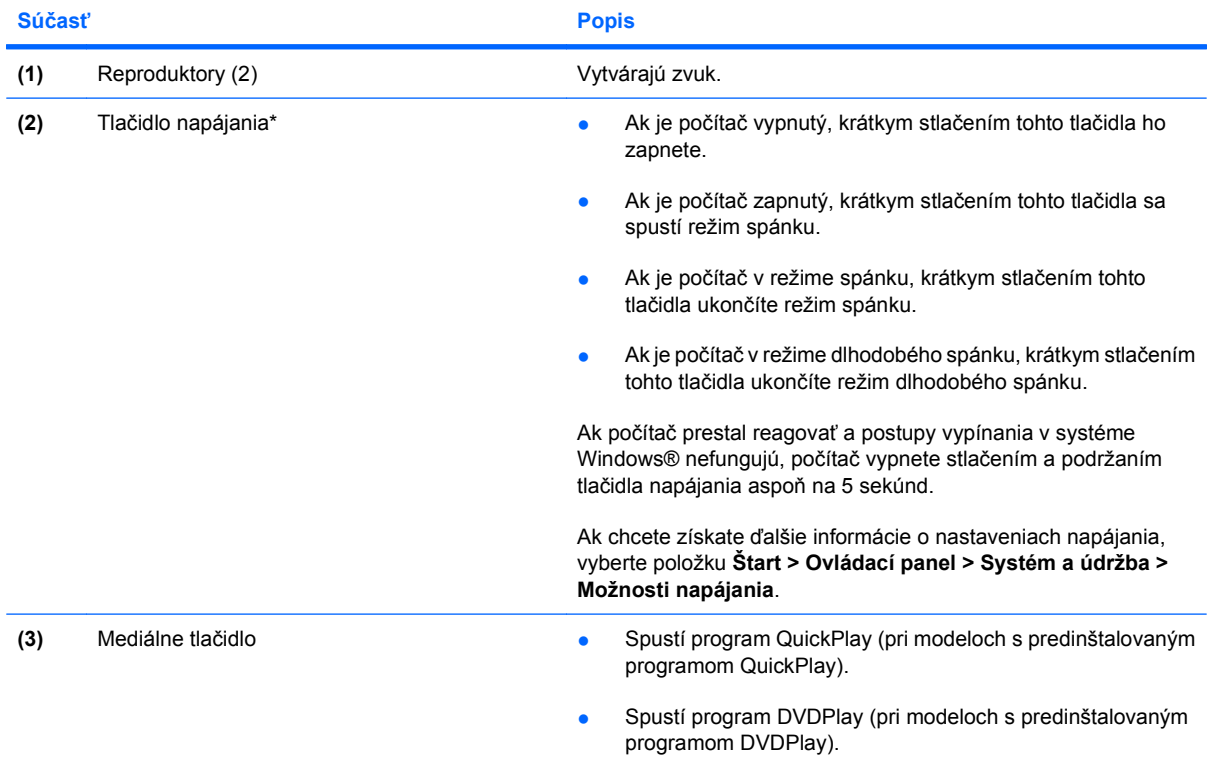

<span id="page-11-0"></span>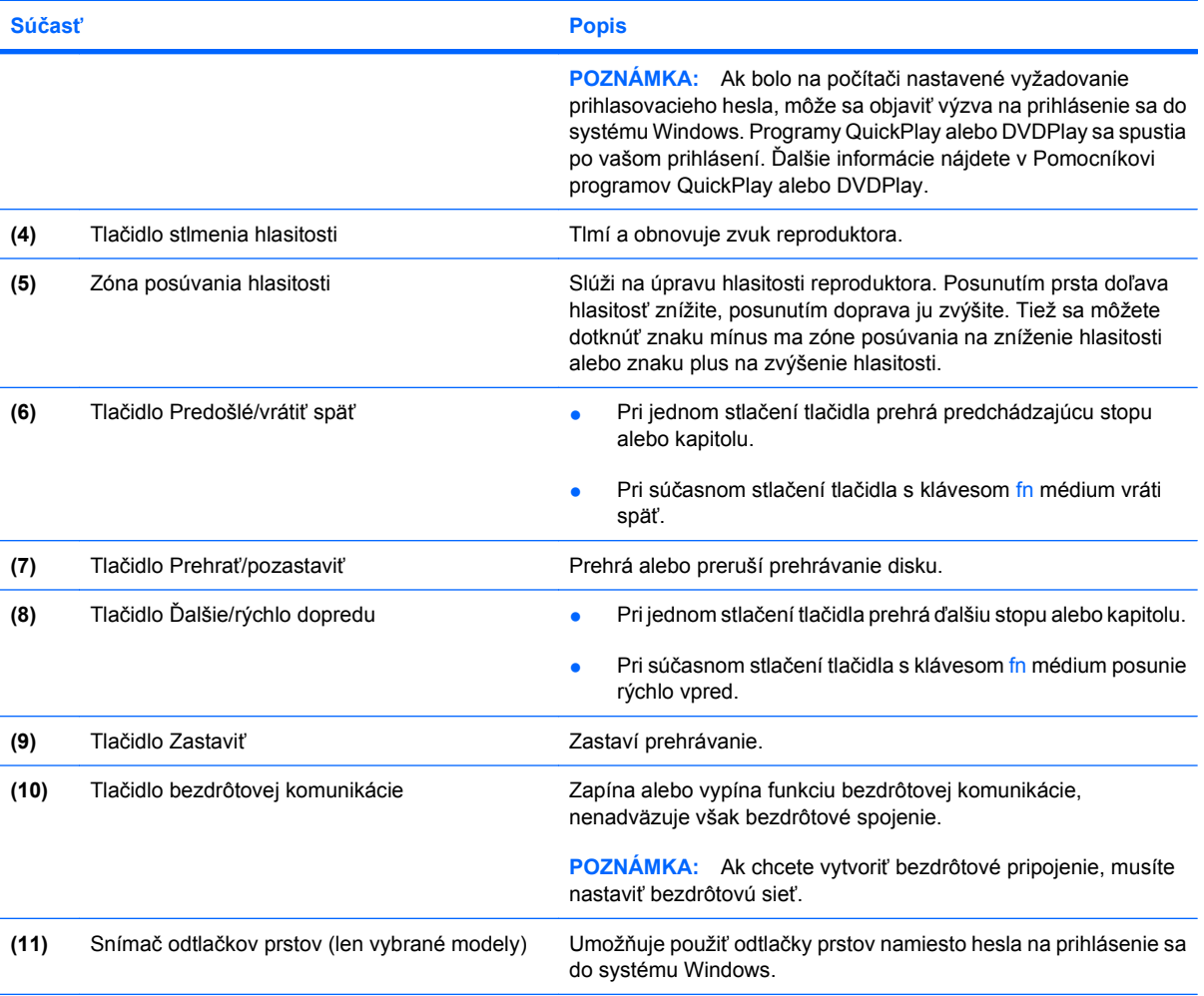

\*Táto tabuľka obsahuje popis nastavení od výrobcu. Informácie o zmene predvolených nastavení nájdete v používateľských príručkách nachádzajúcich sa v aplikácii Pomoc a technická podpora.

### <span id="page-12-0"></span>**Súčasti na prednej strane**

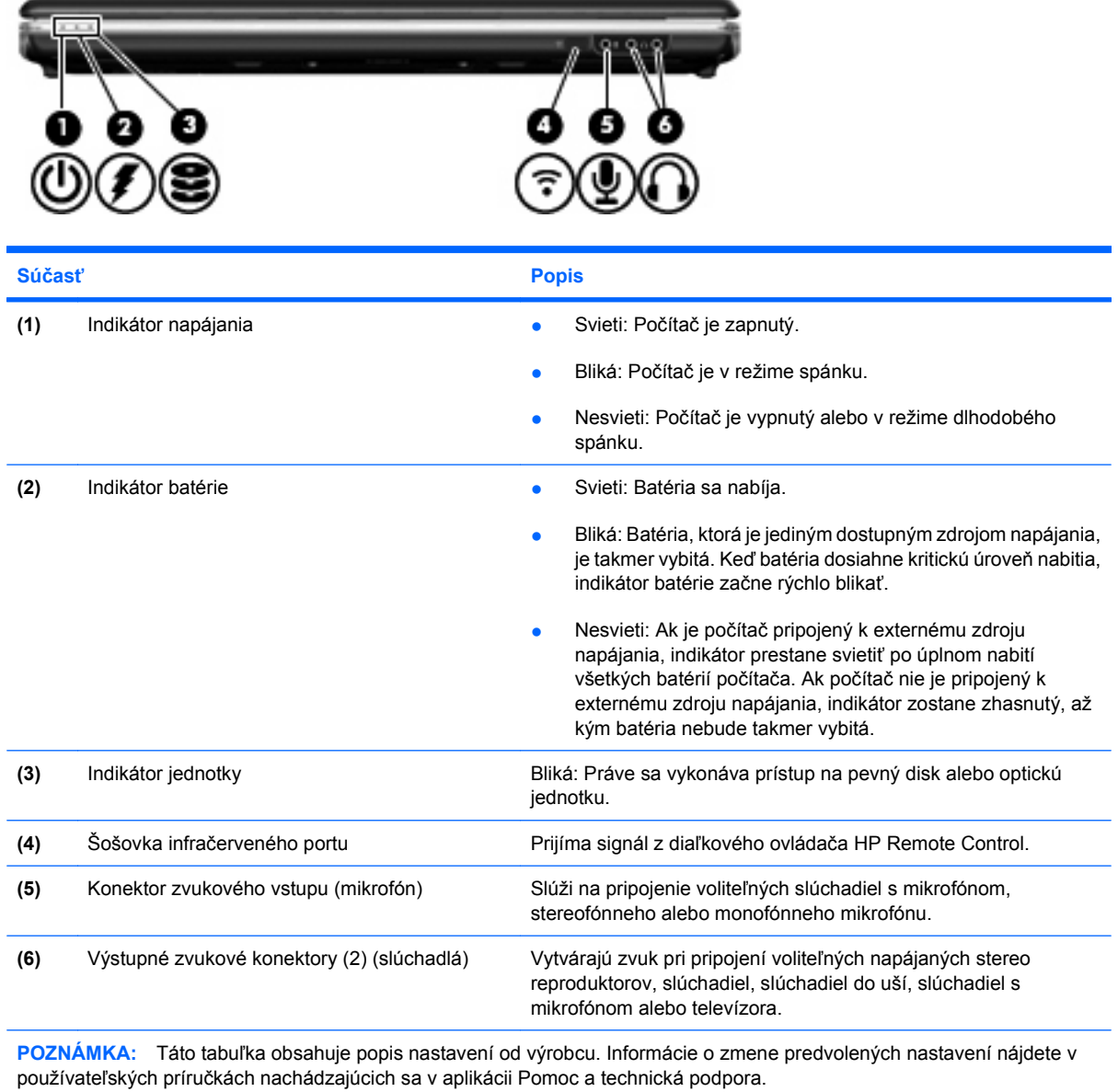

# <span id="page-13-0"></span>**Súčasti na zadnej strane**

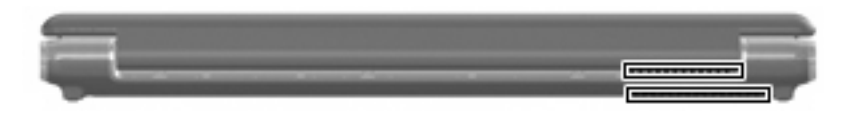

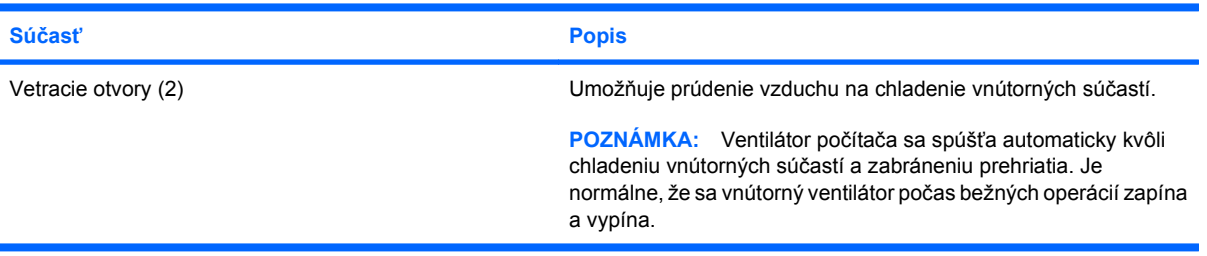

# <span id="page-14-0"></span>**Súčasti na pravej strane**

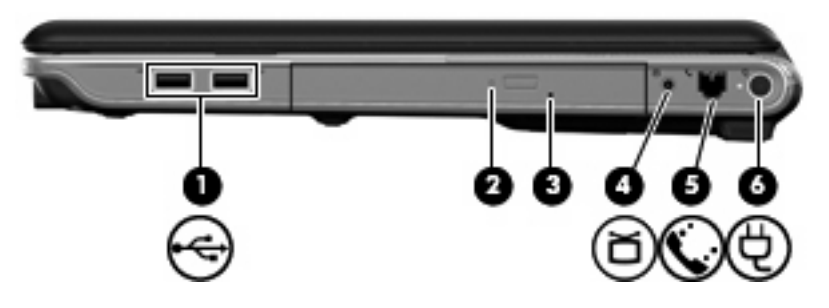

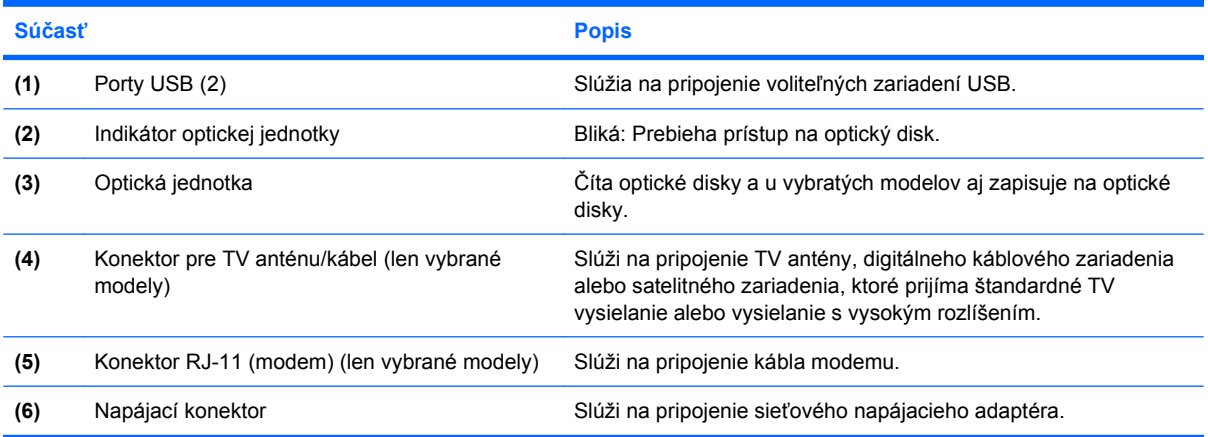

### <span id="page-15-0"></span>**Súčasti na ľavej strane**

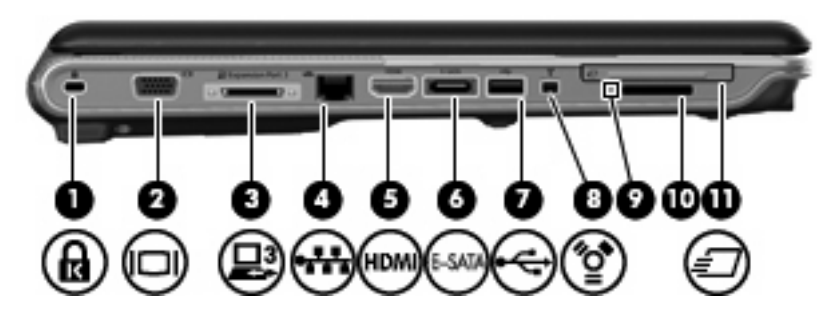

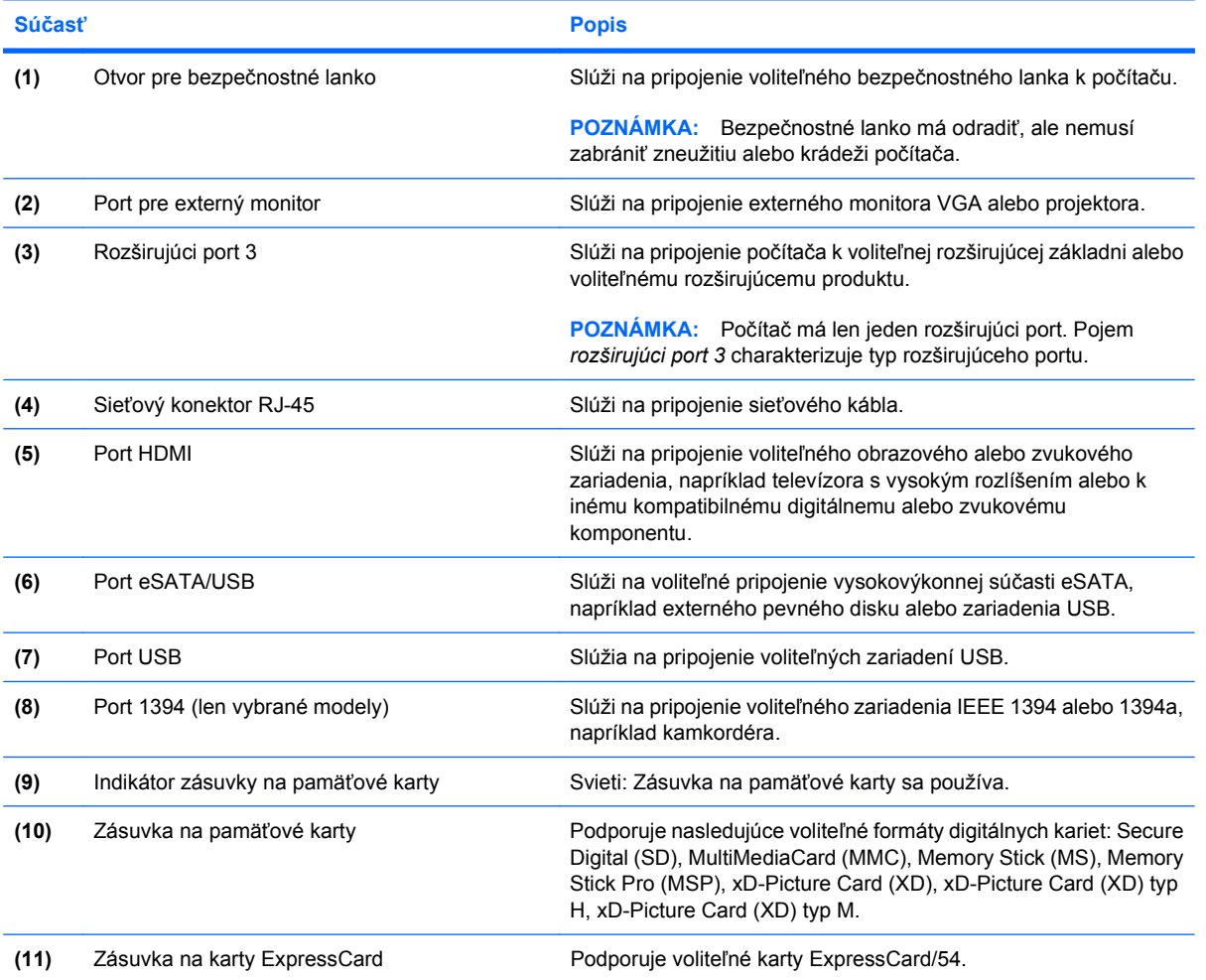

# <span id="page-16-0"></span>**Súčasti na spodnej strane**

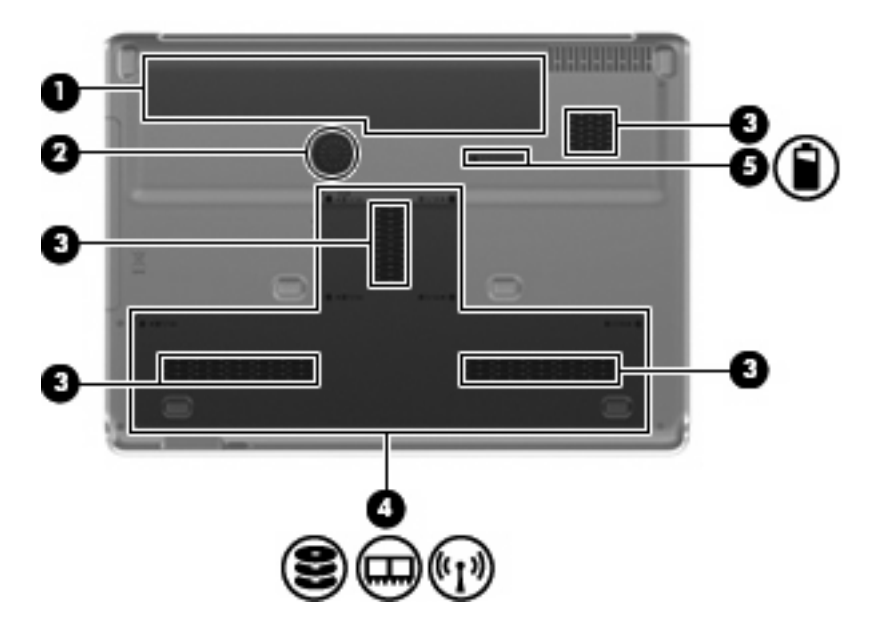

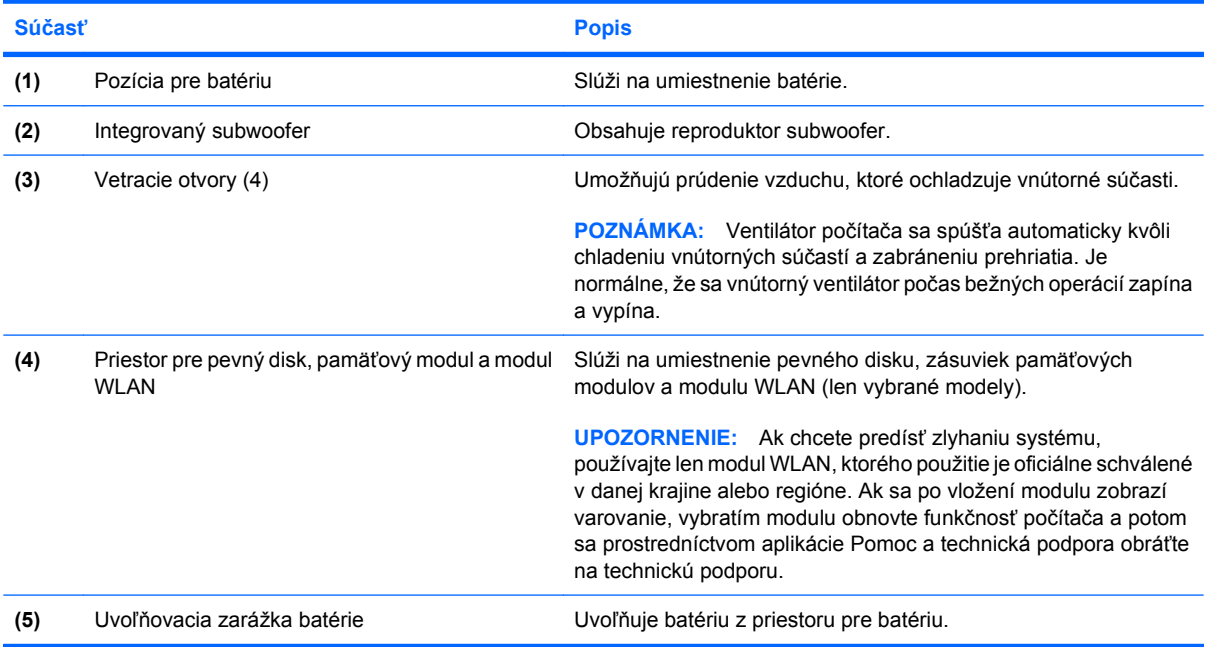

# <span id="page-17-0"></span>**Súčasti displeja**

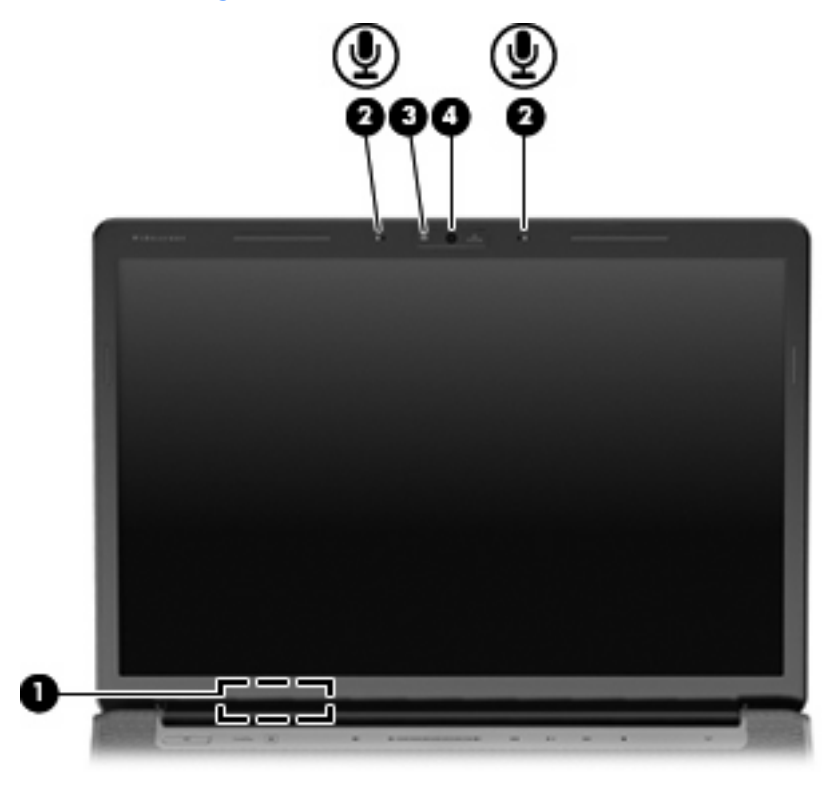

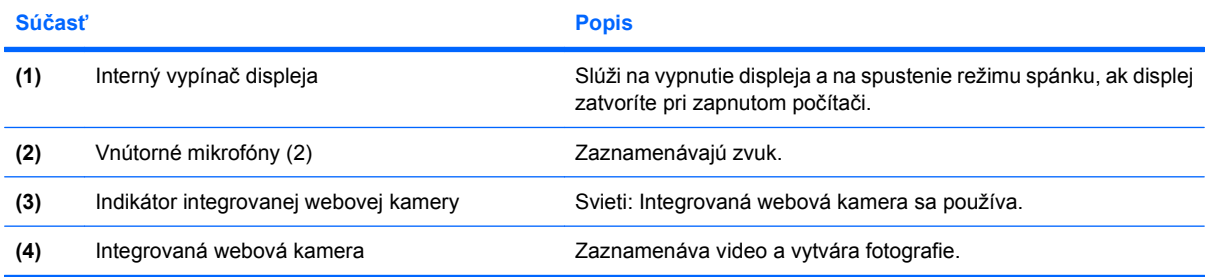

### <span id="page-18-0"></span>**Indikátory**

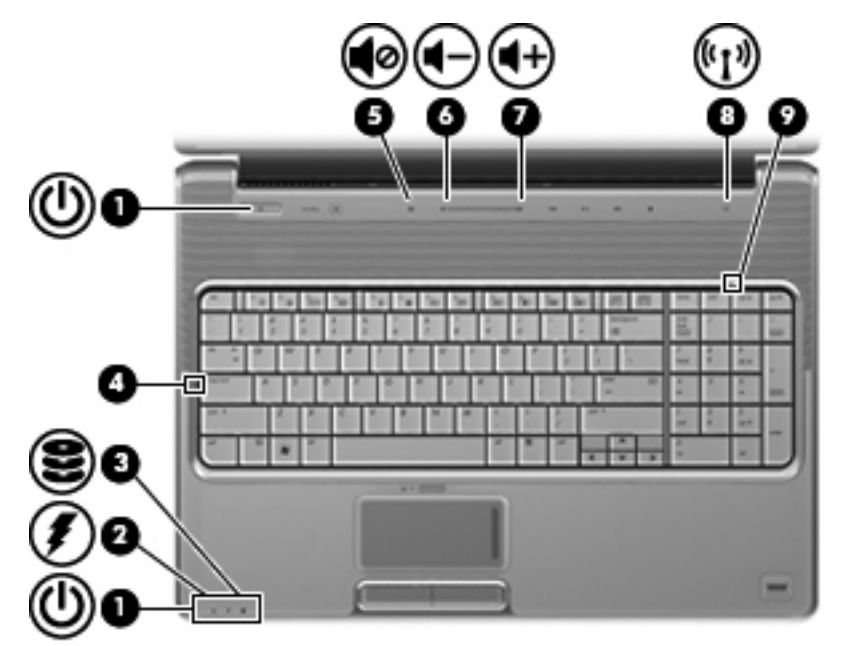

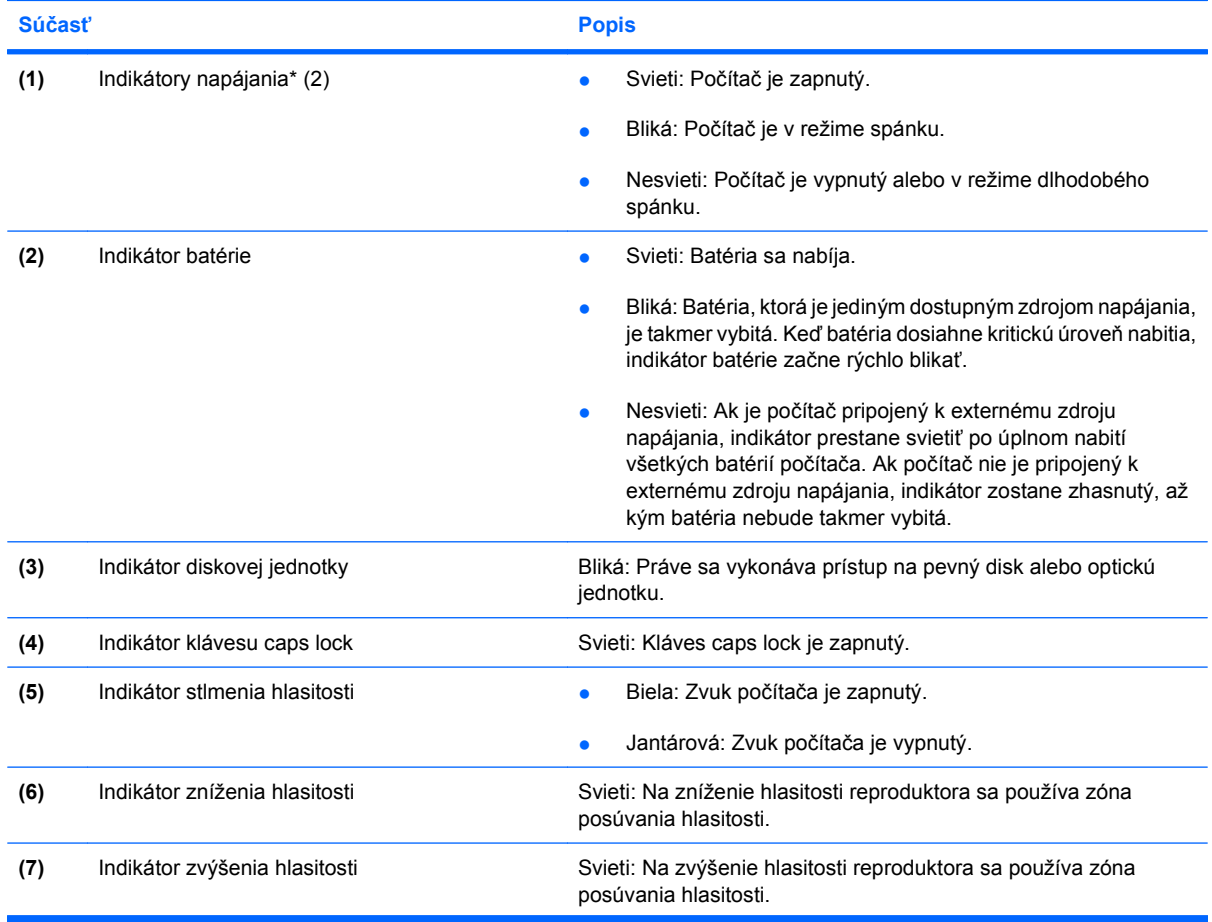

<span id="page-19-0"></span>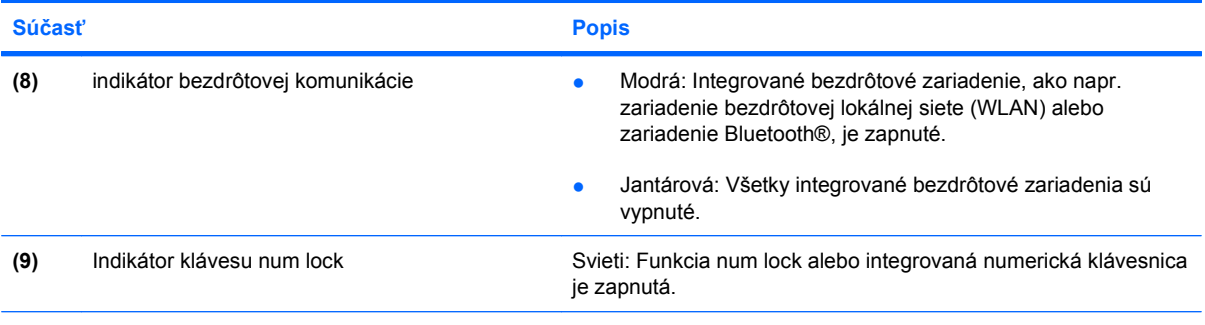

\*Tieto dva indikátory napájania zobrazujú rovnakú informáciu. Indikátor na tlačidle napájania je viditeľný iba pri otvorenom počítači. Indikátor napájania na prednej časti počítača je viditeľný stále, bez ohľadu na to, či je počítač otvorený alebo zatvorený.

### **Mediálne tlačidlo**

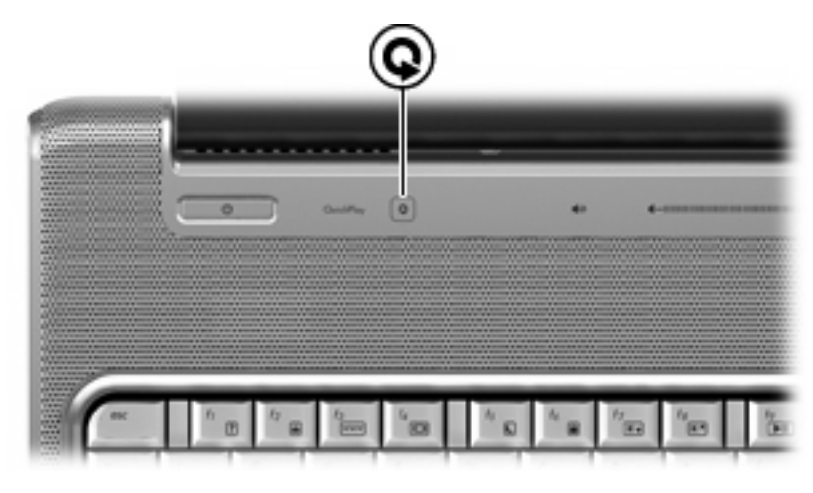

**Súčasť Popis**

Mediálne tlačidlo Spustí program QuickPlay.

**POZNÁMKA:** Ak bolo na počítači nastavené vyžadovanie prihlasovacieho hesla, môže sa objaviť výzva na prihlásenie sa do systému Windows. Program QuickPlay sa spustí po vašom prihlásení. Ďalšie informácie nájdete v Pomocníkovi programu QuickPlay.

<span id="page-20-0"></span>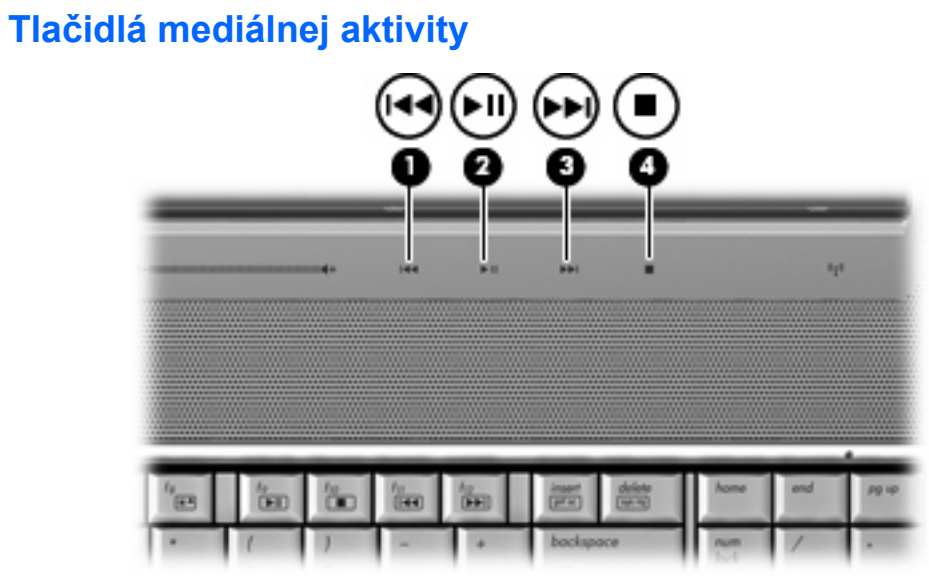

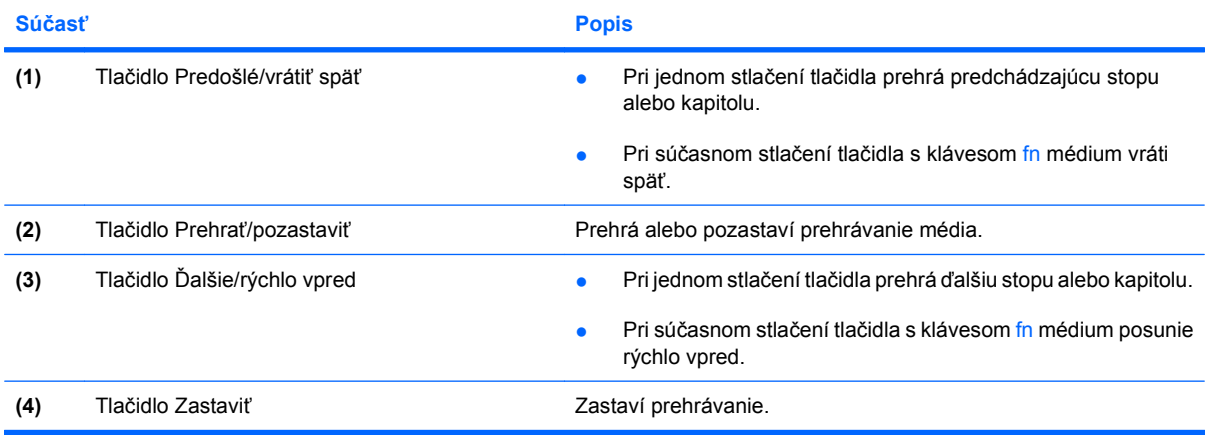

# <span id="page-21-0"></span>**Čistenie obrazovky**

Šmuhy a nečistoty na displeji čistite pravidelne s mäkkou, mierne navlhčenou látkou bez voľných vlákien. Ak obrazovka vyžaduje lepšie vyčistenie, použite navlhčené antistatické utierky alebo antistatický čistiaci prostriedok na obrazovky.

**UPOZORNENIE:** Na obrazovku nikdy nestriekajte vodu, čistiace a chemické prípravky, aby nedošlo k trvalému poškodeniu počítača.

### <span id="page-22-0"></span>**Antény pre bezdrôtovú komunikáciu (len vybrané modely)**

Niektoré modely počítačov sú vybavené najmenej dvomi anténami, ktoré zabezpečujú vysielanie a prijímanie signálov z jedného alebo viacerých zariadení na bezdrôtovú komunikáciu. Tieto antény nie sú z vonkajšej časti počítača viditeľné.

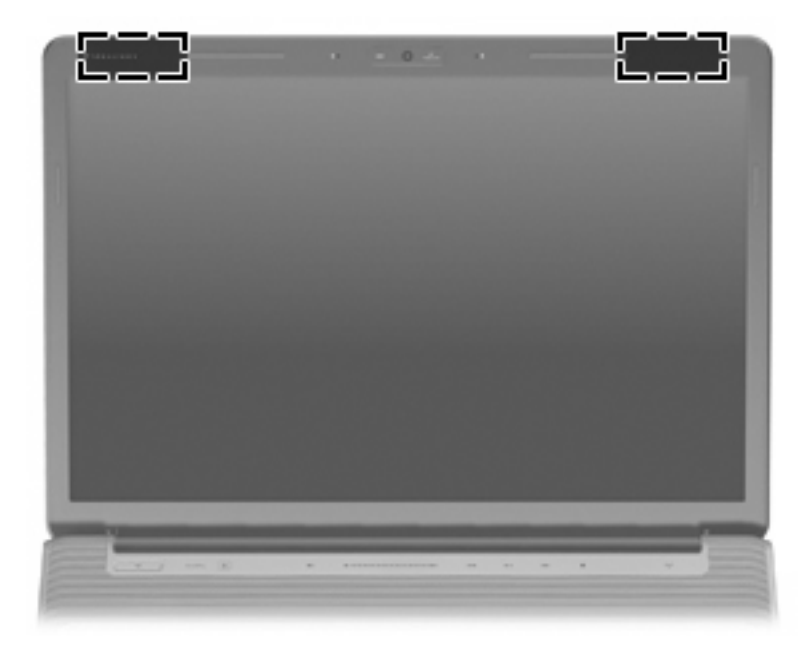

**POZNÁMKA:** Aby šírenie signálu bolo optimálne, oblasti v tesnej blízkosti antén by mali byť bez prekážok.

Regulačné upozornenia pre bezdrôtové zariadenia nájdete v sekcii príručky *Homologizačné, bezpečnostné a environmentálne upozornenia*, ktorá sa týka vašej krajiny alebo regiónu. Tieto upozornenia sa nachádzajú v aplikácii Pomoc a technická podpora.

# <span id="page-23-0"></span>**Ďalšie hardvérové súčasti**

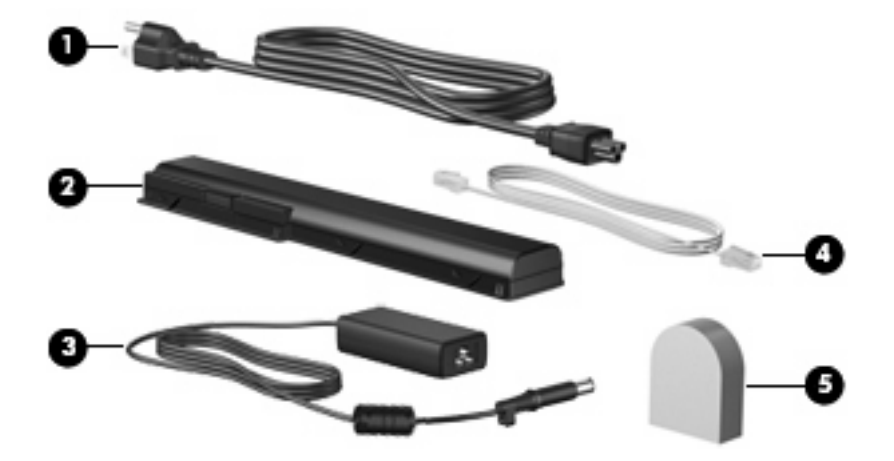

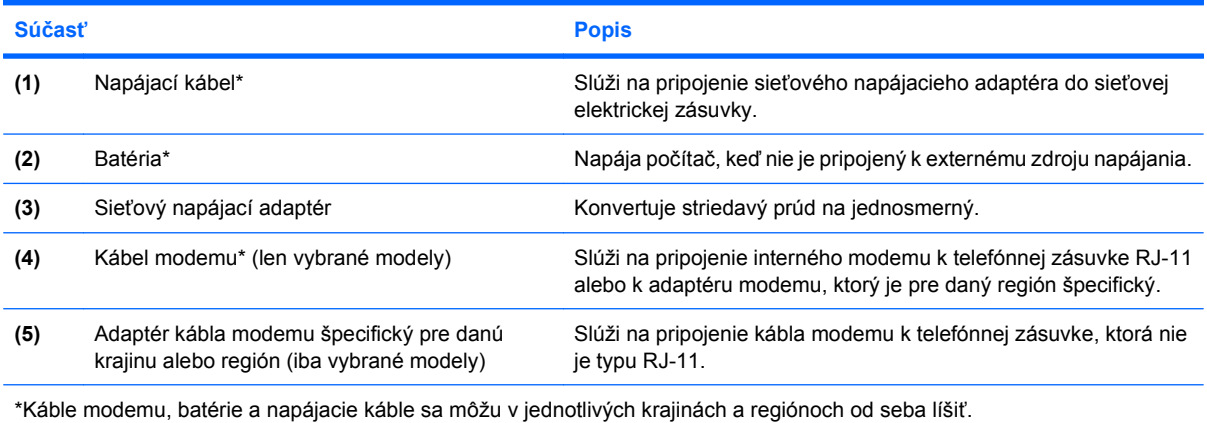

# <span id="page-24-0"></span>**3 Štítky**

Na štítkoch prilepených na počítači sú uvedené informácie, ktoré môžete potrebovať pri odstraňovaní problémov s počítačom, alebo keď cestujete a používate počítač v rôznych krajinách/regiónoch.

- Servisný štítok: Obsahuje informácie o značke a rade produktu, sériovom čísle (s/n) a produktovom čísle (p/n) počítača. Tieto informácie si pripravte pri kontaktovaní technickej podpory. Servisný štítok sa nachádza na spodnej strane počítača.
- Certifikát pravosti spoločnosti Microsoft®: Obsahuje kód Product Key systému Windows®. Na aktualizáciu alebo riešenie problémov s operačným systémom môžete potrebovať kód Product Key. Tento certifikát sa nachádza na spodnej strane počítača.
- Homologizačný štítok: Obsahuje informácie homologizačných orgánov o počítači. Homologizačný štítok sa nachádza vo vnútri pozície pre batériu.
- Štítok o schválení modemu: Obsahuje informácie homologizačného orgánu o modeme a zoznam schvaľovacích značiek vyžadovaný niektorými krajinami alebo regiónmi, v ktorých bolo použitie modemu schválené. Tieto informácie môžete potrebovať pri cestovaní do zahraničia. Schvaľovací štítok modemu sa nachádza vo vnútri priestoru pre pevný disk, pamäťového modulu a modulu WLAN.
- Štítky s certifikátom bezdrôtového rozhrania (len vybrané modely): Obsahujú informácie o voliteľných bezdrôtových zariadeniach a homologizačných označeniach pre niektoré krajiny alebo regióny, v ktorých bolo schválené použitie týchto zariadení. Voliteľným zariadením môže byť zariadenie bezdrôtovej lokálnej siete (WLAN) alebo voliteľné zariadenie Bluetooth®.Ak model vášho počítača obsahuje aspoň jedno bezdrôtové zariadenie, súčasťou počítača je najmenej jeden certifikačný štítok. Tieto informácie môžete potrebovať pri cestovaní do zahraničia. Štítky s certifikátom bezdrôtového rozhrania sa nachádzajú vo vnútri priestoru pre pevný disk, pamäťového modulu a modulu WLAN.
- Štítok modulu SIM (len vybrané modely): Obsahuje kód ICCID modulu SIM. Tento štítok sa nachádza vo vnútri pozície pre batériu.
- Štítok širokopásmového bezdrôtového modulu HP (len vybrané modely): Obsahuje sériové číslo širokopásmového bezdrôtového modulu HP. Tento štítok sa nachádza vo vnútri pozície pre batériu.

# <span id="page-25-0"></span>**Register**

#### **A**

adaptér káblu modemu, špecifický pre danú krajinu/región [18](#page-23-0) antény [17](#page-22-0) antény pre bezdrôtovú komunikáciu [17](#page-22-0)

### **B**

batéria, identifikácia [18](#page-23-0)

#### **C**

caps lock, indikátory [13](#page-18-0) cestovanie s počítačom štítky s certifikátom bezdrôtového rozhrania [19](#page-24-0) štítok o schválení modemu [19](#page-24-0)

### **Č**

čistenie obrazovky [16](#page-21-0)

#### **D**

disky, pevné [11](#page-16-0)

#### **F**

funkčné klávesy, identifikácia [4](#page-9-0)

#### **H**

homologizačné informácie homologizačný štítok [19](#page-24-0) štítky s certifikátom bezdrôtového rozhrania [19](#page-24-0) štítok o schválení modemu [19](#page-24-0)

#### **I**

indikátor batérie, identifikácia [7](#page-12-0), [13](#page-18-0) indikátor bezdrôtovej komunikácie, identifikácia [14](#page-19-0) indikátor diskovej jednotky, identifikácia [7,](#page-12-0) [13](#page-18-0)

indikátor klávesu num lock, identifikácia [14](#page-19-0) indikátor napájania, identifikácia [7,](#page-12-0) [13](#page-18-0) indikátor stlmenia hlasitosti, identifikácia [13](#page-18-0) indikátory batéria [7](#page-12-0), [13](#page-18-0) bezdrôtová komunikácia [14](#page-19-0) caps lock [13](#page-18-0) disková jednotka [7](#page-12-0), [13](#page-18-0) napájanie [7](#page-12-0), [13](#page-18-0) num lock [14](#page-19-0) stlmenie hlasitosti [13](#page-18-0) zariadenie TouchPad [3](#page-8-0) zníženie hlasitosti [13](#page-18-0) zvýšenie hlasitosti [13](#page-18-0) indikátor zariadenia TouchPad, identifikácia [3](#page-8-0) indikátor zníženia hlasitosti, identifikácia [13](#page-18-0) indikátor zvýšenia hlasitosti, identifikácia [13](#page-18-0) integrovaná webová kamera, identifikácia [12](#page-17-0) interný vypínač displeja, identifikácia [12](#page-17-0)

#### **K**

kábel, napájací [18](#page-23-0) kábel modemu, identifikácia [18](#page-23-0) kláves aplikácií, Windows [4](#page-9-0) kláves aplikácií systému Windows, identifikácia [4](#page-9-0) kláves esc, identifikácia [4](#page-9-0) kláves fn, identifikácia [4](#page-9-0) kláves s logom Windows, identifikácia [4](#page-9-0) klávesy Aplikácie systému Windows [4](#page-9-0)

esc [4](#page-9-0) fn [4](#page-9-0) funkčné [4](#page-9-0) klávesnica [4](#page-9-0) logo Windows [4](#page-9-0) klávesy numerickej klávesnice, identifikácia [4](#page-9-0) konektor napájania, identifikácia [9](#page-14-0) konektor pre mikrofón (zvukový vstup) [7](#page-12-0) konektor pre slúchadlá (zvukový výstup) [7](#page-12-0) konektor pre TV anténu/kábel, identifikácia [9](#page-14-0) konektor RJ-11 (pre modem), identifikácia [9](#page-14-0) konektor RJ-45 (sieťový), identifikácia [10](#page-15-0) konektory RJ-11 (modem) [9](#page-14-0) RJ-45 (sieťový) [10](#page-15-0) TV anténa/kábel [9](#page-14-0) zvukový vstup (mikrofón) [7](#page-12-0) zvukový výstup (slúchadlá) [7](#page-12-0) konektory, napájanie [9](#page-14-0)

#### **M**

mediálne tlačidlo, identifikácia [5,](#page-10-0) [14](#page-19-0) mikrofón, vnútorný [12](#page-17-0)

#### **N**

napájací kábel, identifikácia [18](#page-23-0) názov produktu a číslo, počítač [19](#page-24-0)

### **O**

operačný systém Product Key [19](#page-24-0) štítok Certifikátu pravosti spoločnosti Microsoft [19](#page-24-0) optická jednotka, identifikácia [9](#page-14-0) otvor pre bezpečnostné lanko, identifikácia [10](#page-15-0) otvory bezpečnostné lanko [10](#page-15-0)

### **P**

port 1394, identifikácia [10](#page-15-0) port eSATA, identifikácia [10](#page-15-0) port HDMI, identifikácia [10](#page-15-0) port IEEE 1394, identifikácia [10](#page-15-0) port pre externý monitor, identifikácia [10](#page-15-0) port pre monitor, externý [10](#page-15-0) porty 1394 [10](#page-15-0) eSATA [10](#page-15-0) externý monitor [10](#page-15-0) HDMI [10](#page-15-0) rozšírenie [10](#page-15-0) USB [9](#page-14-0), [10](#page-15-0) porty USB, identifikácia [9,](#page-14-0) [10](#page-15-0) pozícia pre batériu [19](#page-24-0) pozícia pre batériu, identifikácia [11](#page-16-0) pozícia pre pevný disk, identifikácia [11](#page-16-0) pozície batéria [11,](#page-16-0) [19](#page-24-0) pevný disk [11](#page-16-0) priestor pre modul WLAN, identifikácia [11](#page-16-0) priestor pre pamäťový modul, identifikácia [11](#page-16-0) priestory modul WLAN [11](#page-16-0) pamäťový modul [11](#page-16-0) Product Key [19](#page-24-0)

#### **R**

reproduktory, identifikácia [5](#page-10-0) rozširujúci port, identifikácia [10](#page-15-0)

#### **S**

sériové číslo, počítač [19](#page-24-0) servisný štítok [19](#page-24-0)

sieťový napájací adaptér, identifikácia [18](#page-23-0) snímač odtlačkov prstov, identifikácia [6](#page-11-0) súčasti ďalší hardvér [18](#page-23-0) displej [12](#page-17-0) horná strana [3](#page-8-0) ľavá strana [10](#page-15-0) pravá strana [9](#page-14-0) predná strana [7](#page-12-0) spodná strana [11](#page-16-0) zadné [8](#page-13-0)

### **Š**

šošovka infračerveného portu, identifikácia [7](#page-12-0) štítky Bluetooth [19](#page-24-0) certifikácia bezdrôtového rozhrania [19](#page-24-0) Certifikát pravosti spoločnosti Microsoft [19](#page-24-0) homologizačné [19](#page-24-0) HP Broadband [19](#page-24-0) servisný štítok [19](#page-24-0) schválenie modemu [19](#page-24-0) SIM [19](#page-24-0) WLAN [19](#page-24-0) štítok Bluetooth [19](#page-24-0) štítok Certifikátu pravosti spoločnosti Microsoft [19](#page-24-0) štítok o schválení modemu [19](#page-24-0) štítok s certifikátom bezdrôtového rozhrania [19](#page-24-0) štítok SIM [19](#page-24-0) štítok širokopásmového bezdrôtového modulu HP [19](#page-24-0) štítok WLAN [19](#page-24-0)

### **T**

tlačidlá ďalšie/rýchlo vpred [6,](#page-11-0) [15](#page-20-0) médiá [5](#page-10-0) mediálne [14](#page-19-0) napájanie [5](#page-10-0) predošlé/vrátiť späť [6](#page-11-0), [15](#page-20-0) prehrať/pozastaviť [6](#page-11-0), [15](#page-20-0) stlmenie hlasitosti [6](#page-11-0)

vypínač zariadenia TouchPad [3](#page-8-0) zariadenie TouchPad [3](#page-8-0) zastaviť [6,](#page-11-0) [15](#page-20-0) tlačidlá mediálnej aktivity, identifikácia [6,](#page-11-0) [15](#page-20-0) tlačidlá zariadenia TouchPad, identifikácia [3](#page-8-0) tlačidlo ďalšie/rýchlo vpred, identifikácia [6,](#page-11-0) [15](#page-20-0) tlačidlo napájania, identifikácia [5](#page-10-0) tlačidlo predošlé/vrátiť späť, identifikácia [6,](#page-11-0) [15](#page-20-0) tlačidlo prehrať/pozastaviť, identifikácia [6,](#page-11-0) [15](#page-20-0) tlačidlo stlmenia, identifikácia [6](#page-11-0) tlačidlo stlmenia hlasitosti, identifikácia [6](#page-11-0) tlačidlo zastaviť, identifikácia [6](#page-11-0), [15](#page-20-0)

### **U**

uvoľňovacia zarážka batérie, identifikácia [11](#page-16-0)

### **V**

vetracie otvory, identifikácia [8](#page-13-0), [11](#page-16-0) vnútorný mikrofón, identifikácia [12](#page-17-0) vstupný zvukový konektor (mikrofón), identifikácia [7](#page-12-0) vypínacie tlačidlo zariadenia TouchPad [3](#page-8-0) vypínač displeja, identifikácia [12](#page-17-0) výstupný zvukový konektor (slúchadlá), identifikácia [7](#page-12-0)

#### **W**

webová kamera, identifikácia [12](#page-17-0)

### **Z**

zarážky uvoľnenie batérie [11](#page-16-0) zariadenie TouchPad, identifikácia [3](#page-8-0) zariadenie WLAN [19](#page-24-0) zásuvka na kartu ExpressCard, identifikácia [10](#page-15-0)

zásuvka na pamäťové karty, identifikácia [10](#page-15-0) zásuvky karta ExpressCard [10](#page-15-0) pamäťové karty [10](#page-15-0) pamäťový modul [11](#page-16-0) zóna posúvania hlasitosti, identifikácia [6](#page-11-0) zóny posúvania, TouchPad [3](#page-8-0) zóny posúvania zariadenia TouchPad, identifikácia [3](#page-8-0)

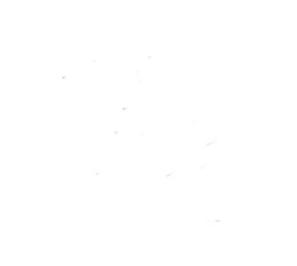